## **BELKIN**

## N Wireless Modem Router

## **Quick Installation Guide**

#### **Setup Overview**

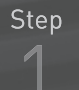

**Hardware Connections:** Use the instructions in this Guide to connect your Modem Router, computer, and modem.

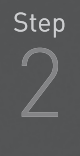

Automatic Configuration: Insert the CD into your computer and follow the on-screen instructions.

**Connect other Computers:** The CD can assist you in connecting other computers to your new network.

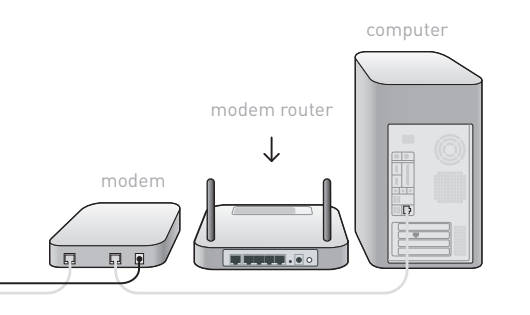

## Step 1 - Hardware Connections<br>(to be used replacing an existing modem with your new Belkin Modem Router)

## $\mathcal{A}$

Remove your Belkin Modem Router from its plastic sleeve and place it next to your existing modem.

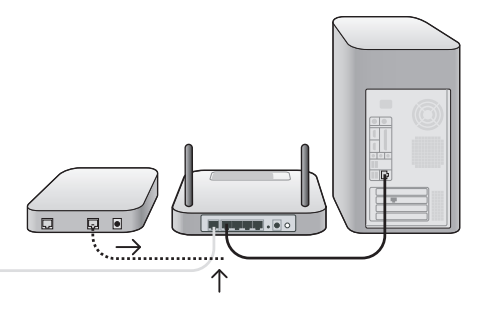

 $\circled{B}$ 

Locate the cable that connects your existing modem to your computer.

Unplug that cable from your old modem, and plug it into any port on your new Modem Router labeled "to Wired Computers".

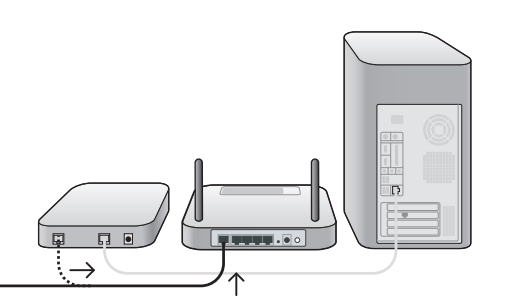

 $\circled{c}$ 

Locate the cable that connects your old modem to the ADSL wall jack. Unplug it from your old modem and then connect it to the port labeled "to ADSL" on the back of your Belkin Modem Router.

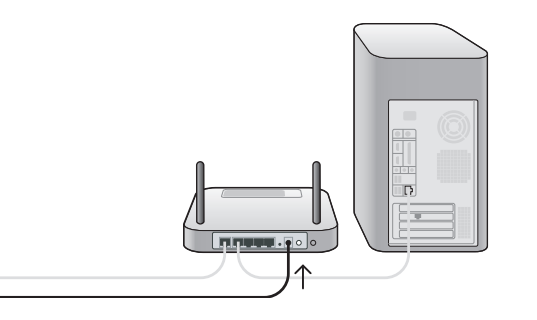

#### Step 1 - Hardware Connections *(continued)*

#### $\left( 0\right)$

Plug your Modem Router's power supply into the black port labeled "Power" on the back of your Modem Router.

# $\uparrow$

### $\mathcal{E}$

Wait 20 seconds for the Modem Router to start up, and then check your connections on the display on the front of the device. Make sure the "Wired" and "Modem-Router" icons are lit in blue. If they are not, recheck your connections.

# Step 2 - Setup Assistant

Insert the CD into your computer. The Setup Assistant will automatically appear on your computer's screen. Follow the instructions there.

#### Support

Belkin provides free technical support via phone and the Web. 2 before contacting Support. The Setup Assistant has built-in intelligence to help diagnose and fix common problems.

**North America** http://www.belkin.com Click on Support Center > Networking Support

> 1 (800) 2BELKIN, ext. 2263 Available 24/7

**UK** 

http://www.belkin.com/uk/ Click on Support Centre > Networking Support 0845 607 77 87 Available 24/7

**Australia** 

http://www.belkin.com/au/ Click on Support Centre

1800 BELKIN Available Monday-Friday 08:00-20:00 Sydney time zone, closed public holidays

**New Zealand** 

http://www.belkin.com/au/ Click on Support Centre

0 800 BELKIN Available Monday-Friday 08:00-20:00 Sydney time zone, closed public holidays

© 2007 Belkin International, Inc. All rights reserved. All trade names are registered trademarks of respective manufacturers listed.

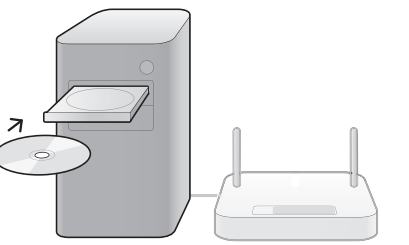